## **OpenVPN**

**OpenVPN** — свободная реализация технологии VPN с открытым исходным кодом для создания зашифрованных каналов типа точка-точка или сервер-клиенты между компьютерами. Она позволяет устанавливать соединения между компьютерами, находящимися за NAT-firewall, без необходимости изменения их настроек.

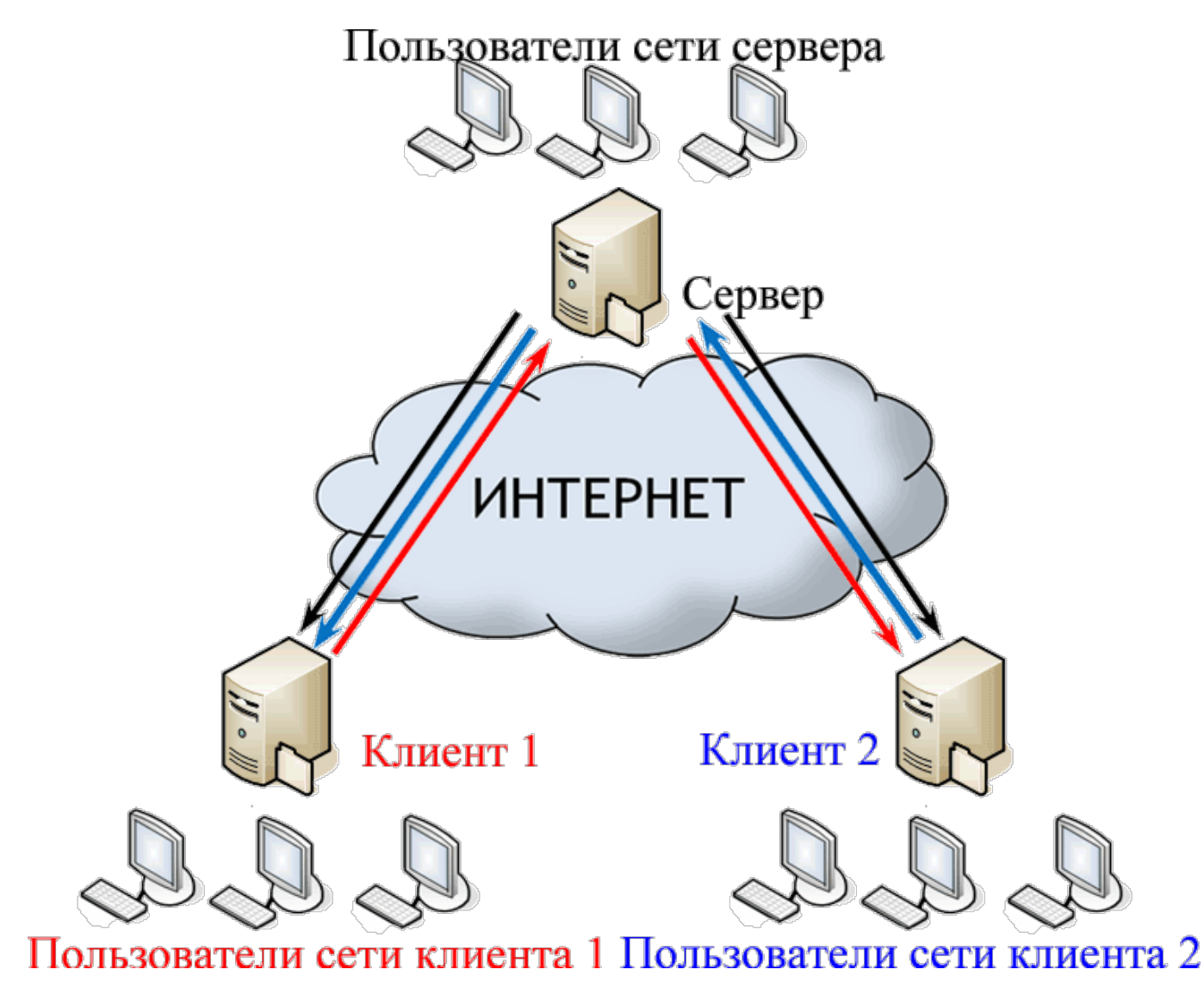

В ИКС за работу OpenVPN отвечают два объекта - туннель OpenVPN и OpenVPN-сеть.

## **Туннель OpenVPN**

**Туннель OpenVPN** создается в том случае, если ИКС будет являться **клиентом** для другого OpenVPN-сервера, либо работать в режиме сервера для единственного клиента (соединение между двумя ИКС).

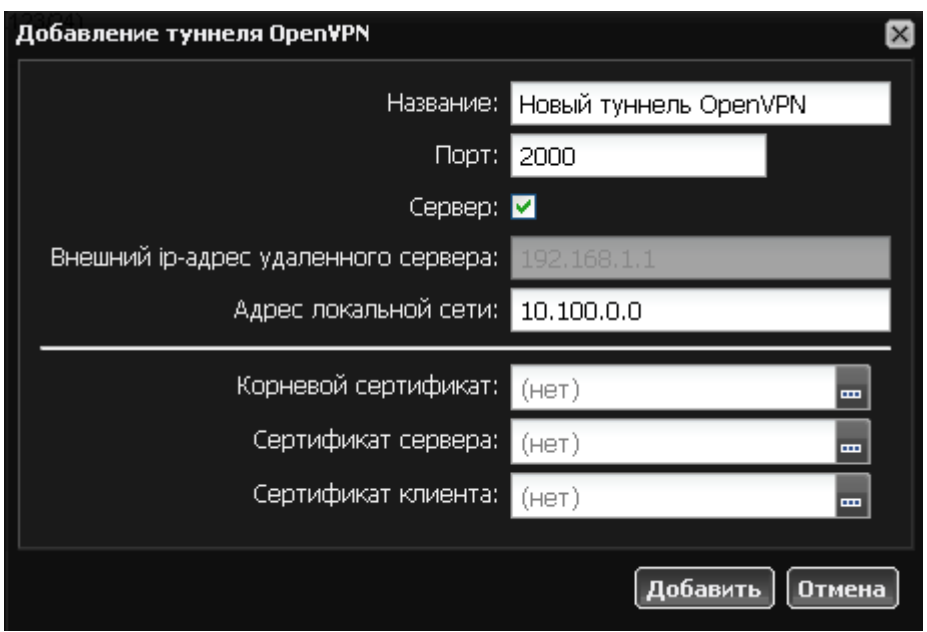

Система туннелей OpenVPN построена таким образом, что одна из машин выбирается сервером, а все остальные - клиентами. На сервере прописывается адресация пространства внутри openVPN-сети (рекомендуется оставить значение по умолчанию) и размещаются [SSL](https://doc.a-real.ru/doku.php?id=%D1%81%D0%B5%D1%80%D1%82%D0%B8%D1%84%D0%B8%D0%BA%D0%B0%D1%82%D1%8B)[сертификаты](https://doc.a-real.ru/doku.php?id=%D1%81%D0%B5%D1%80%D1%82%D0%B8%D1%84%D0%B8%D0%BA%D0%B0%D1%82%D1%8B) (корневой и дочерние к нему конечные по шаблонам «VPN-клиент» и «VPNсервер», а на клиентах указывается внешний ip-адрес сервера. Также, указывается порт обмена данными, что позволяет подключаться к серверу, который находится за межсетевым экраном или NAT, при помощи [перенаправления портов](https://doc.a-real.ru/doku.php?id=%D0%BF%D0%B5%D1%80%D0%B5%D0%BD%D0%B0%D0%BF%D1%80%D0%B0%D0%B2%D0%BB%D0%B5%D0%BD%D0%B8%D0%B5_%D0%BF%D0%BE%D1%80%D1%82%D0%BE%D0%B2).

Для настройки OpenVPN-туннеля между двумя ИКС необходимо выполнить следующие действия:

- 1. Добавить новый туннель OpenVPN
- 2. Указать адресацию внутренней сети для маршрутизации между клиентами
- 3. Создать и добавить сертификаты защищенного соединения
- 4. Добавить в межсетевой экран необходимые разрешающие правила.

После чего все действия необходимо произвести на всех клиентах с указанием режима работы "клиент".

Чтобы прописать необходимые сертификаты от сервера клиентам, сделайте следующее:

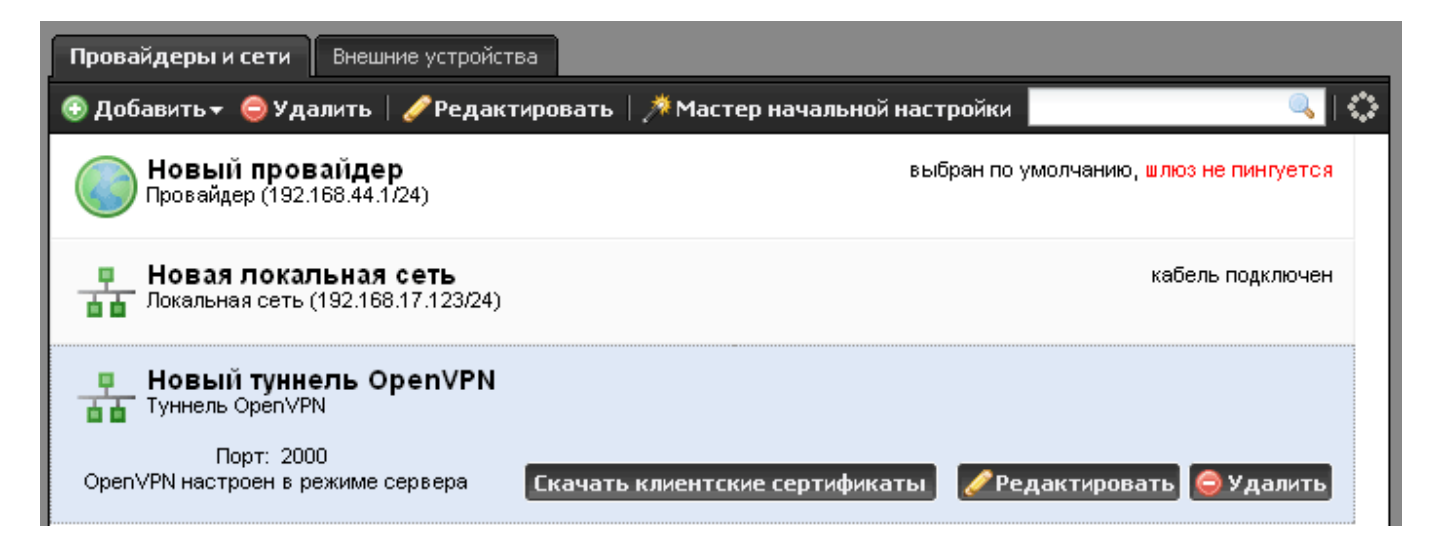

1. На сервере выделите созданный OpenVPN-туннель и нажмите кнопку «Скачать клиентские сертификаты». Сохраните полученный архив.

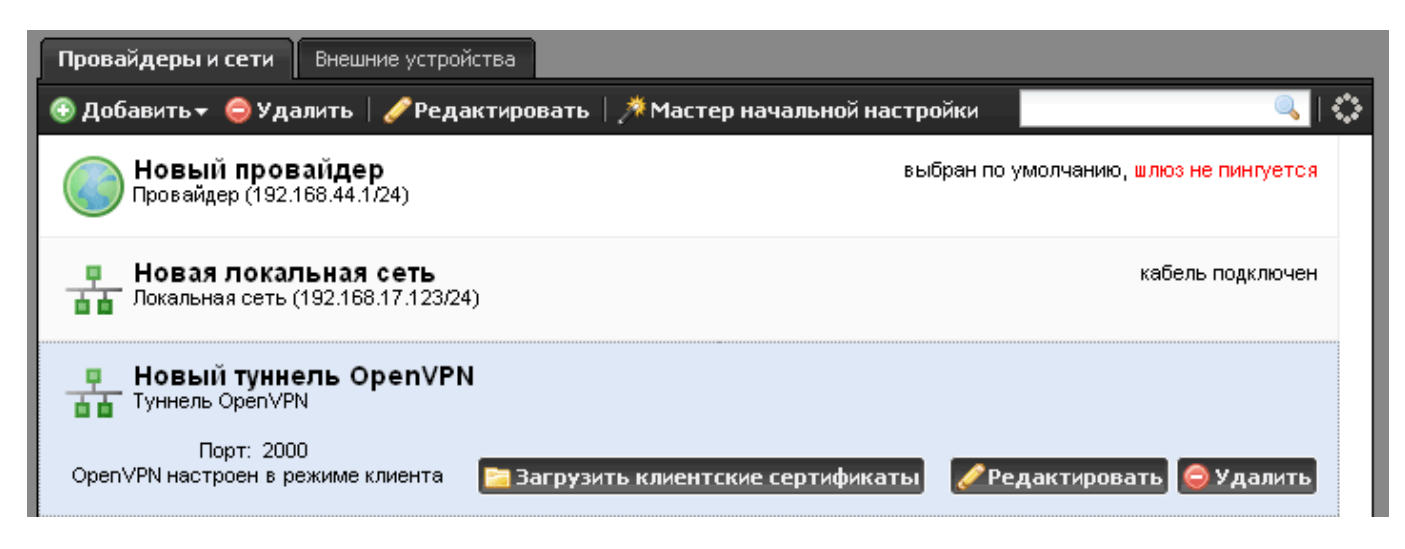

2. На каждом из клиентов выделите созданный OpenVPN-туннель и нажмите кнопку «Загрузить клиентские сертификаты». Укажите ресурс, где хранится скачанный архив и загрузите его.

## **OpenVPN-сеть**

**OpenVPN-сеть** создается для множественных клиентских подключений к ИКС.

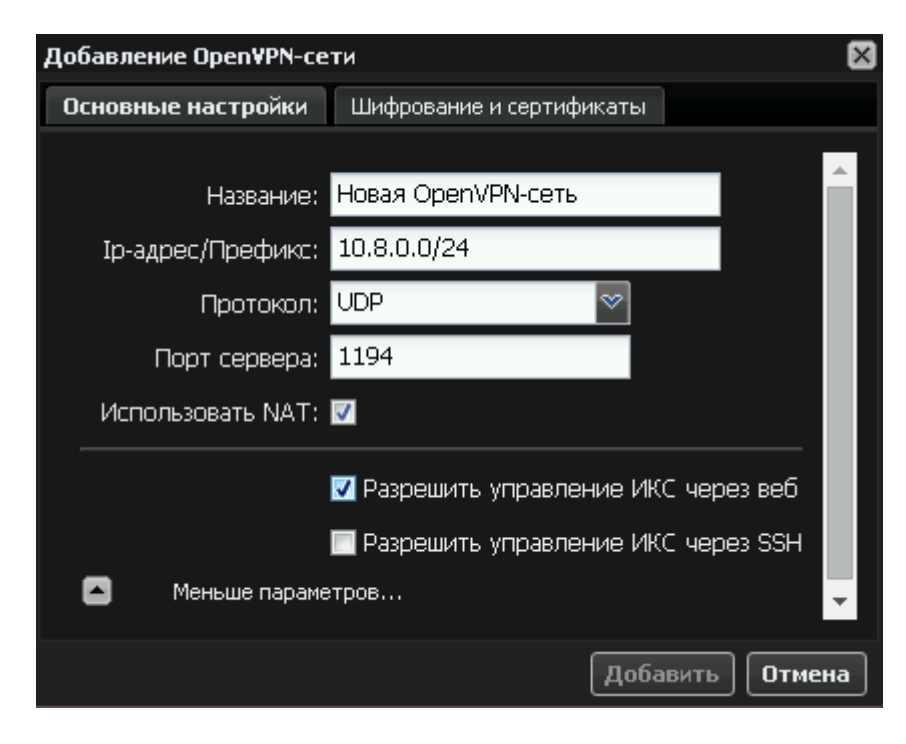

Создание сети практически идентично настройке туннеля ИКС в режиме сервера. Точно так же в ней указывается сеть туннеля, методы шифрования и сертификаты (корневой и конечный по шаблону «VPN-сервер»). Сами сертификаты создаются полностью аналогично, как и для туннеля.

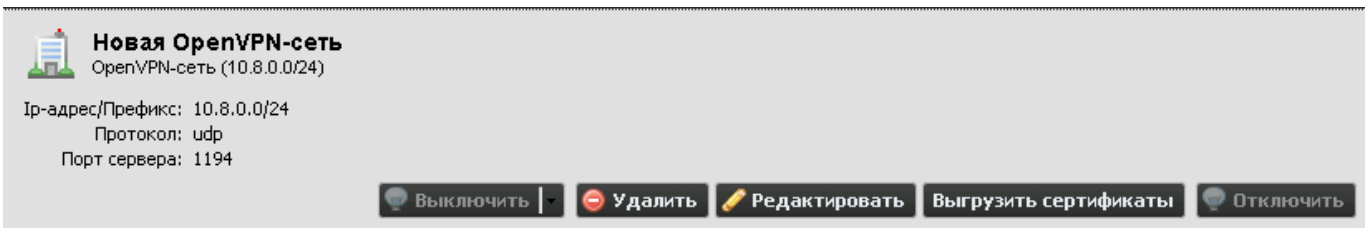

Затем в модуле VPN - Пользователи отмечаются флажками те пользователи, которые могут подключаться к ИКС аналогично VPN-сети.

После того как сеть добавлена и пользователи указаны, нужно нажать кнопку «Выгрузить сертификаты». Скачается архив, который содержит конфигурационные файлы и сертификаты для каждого разрешенного пользователя ИКС.

**Важно: после того, как в модуле Провайдеры и сети« создана первая OpenVPN-сеть, туннели OpenVPN (создаваемые или уже существующие) не будут работать в режиме «сервер».**

From: <https://doc.a-real.ru/> - **Документация**

Permanent link: **<https://doc.a-real.ru/doku.php?id=openvpn>**

Last update: **2020/01/27 16:28**

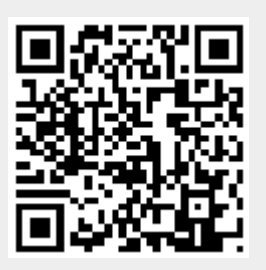